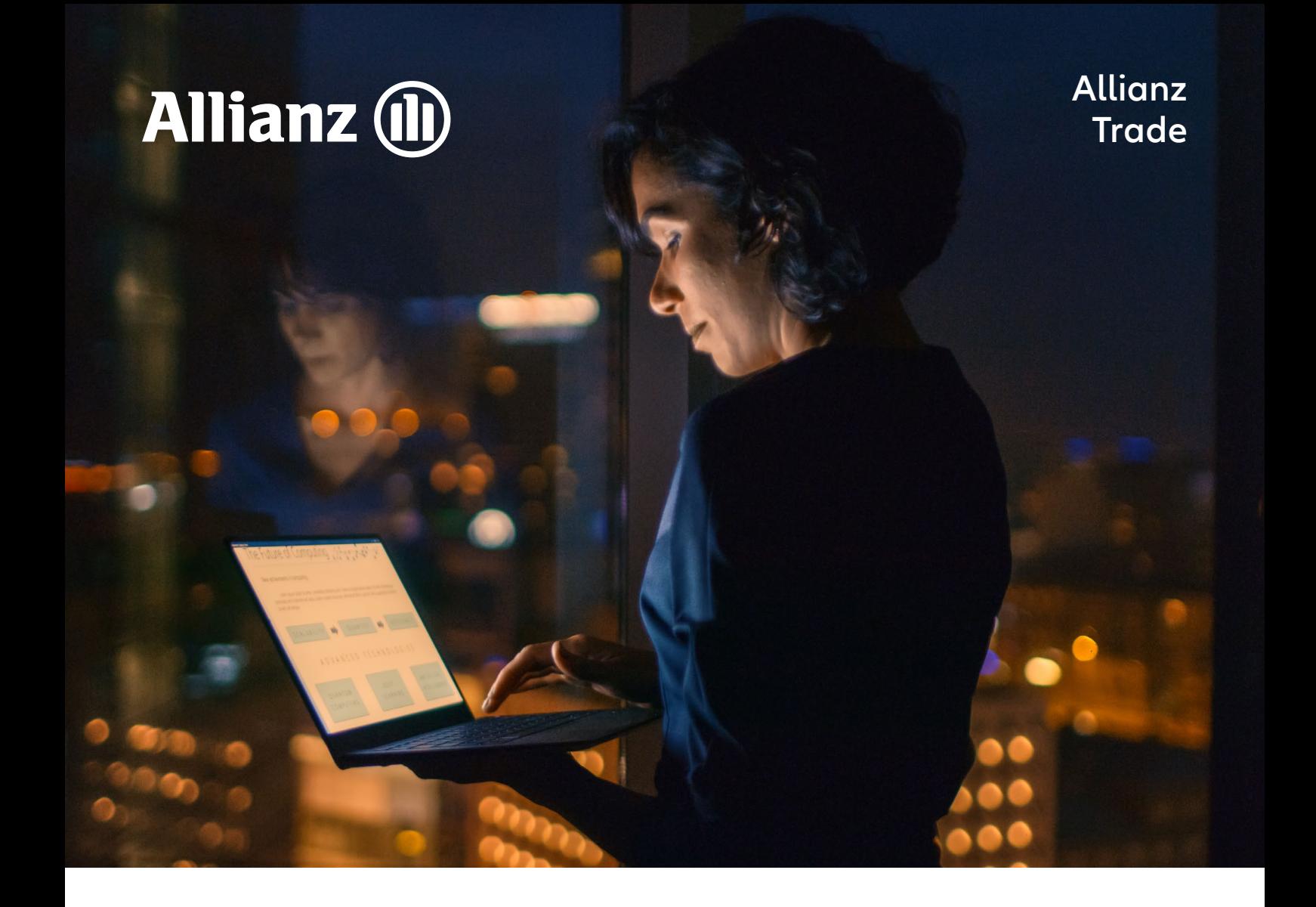

# Filing a turnover declaration

A step-by-step introduction to declaring your turnover through our Eolis platform as part of your policy renewal process

Allianz Trade is the trademark used to designate a range of services provided by Euler Hermes.

## **FILING A TURNOVER DECLARATION**

# Getting started

**Step 1** Login to your **EOLIS** account

**Step 2** Select your Policy

**Step 3** Go to the Policy Administration tab

**Step 4** Select Turnover declaration

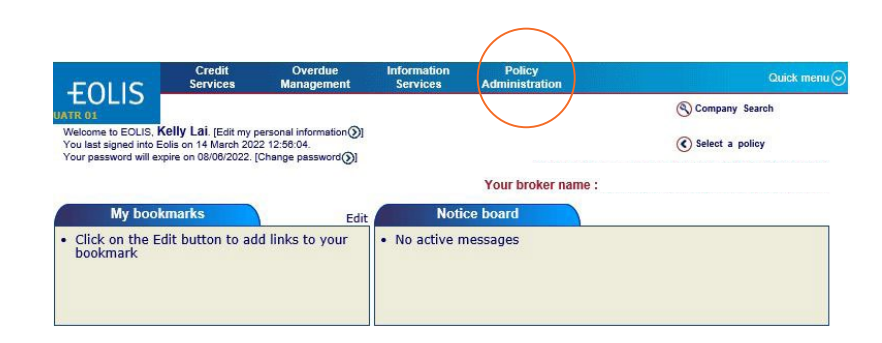

## Review all conditions

**Step 1** Verify that you have the right policy

**Step 2** Check the declaration deadline

### **Step 3**

Take into account the insurance period for the Turnover Declaration

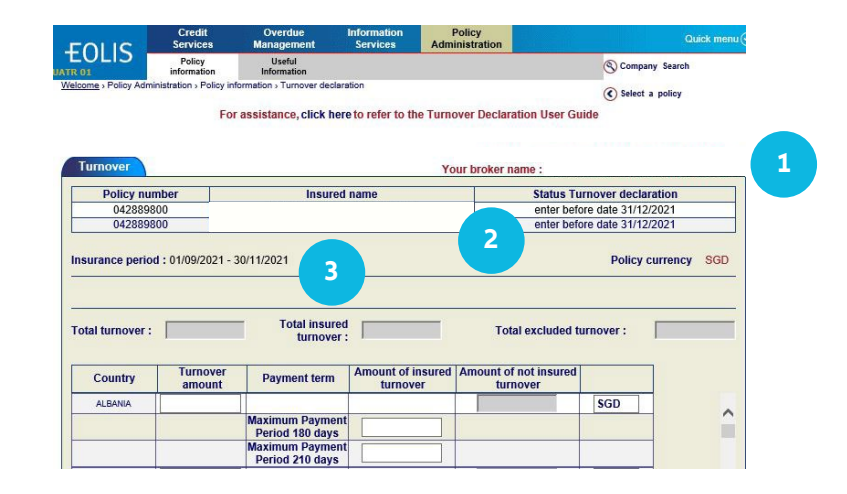

## Enter your turnover

#### **Step 1**

Enter the Turnover Amount recorded in each country

#### **Step 2**

Enter only the Insured Turnover, which concerns all customers for which you have a credit limit, as well as your customers covered by a discretionary credit limit (DCL)

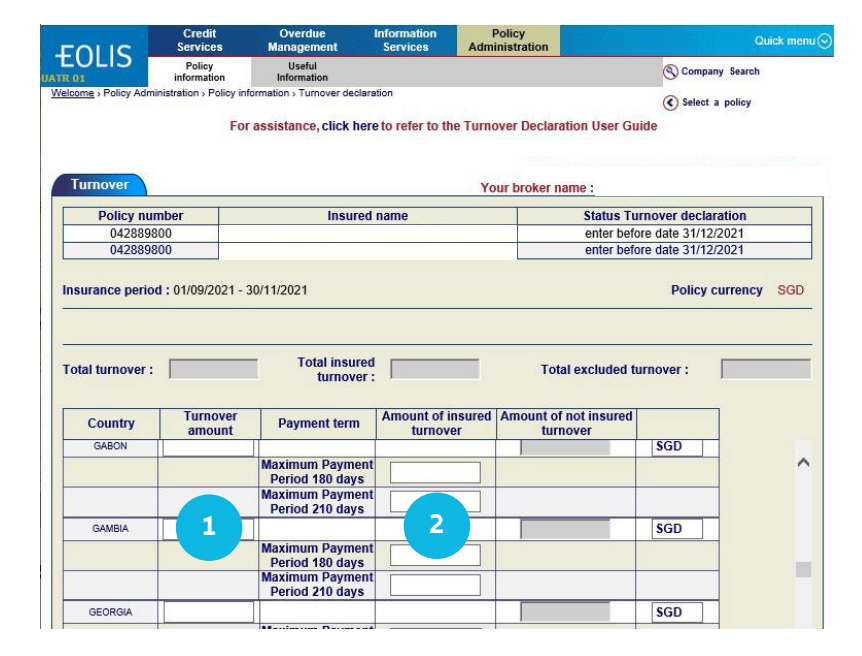

# Finalize your turnover declaration

Your Turnover Declaration will now appear on screen. Verify all of the details and click on continue.

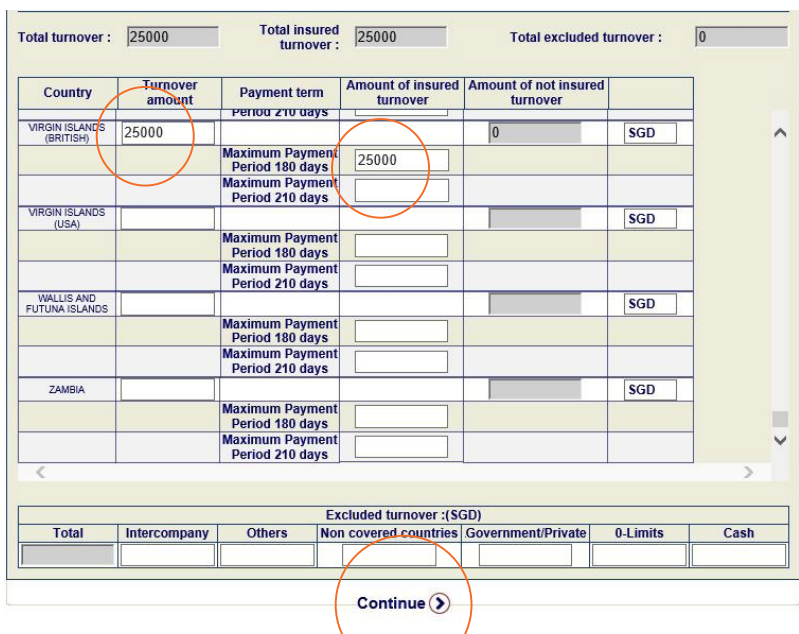

# **Notice**

If any amount is not insured (excluded turnover) please specify in Excluded turnover along the bottom of the screen. Click on Continue to confirm the figures.

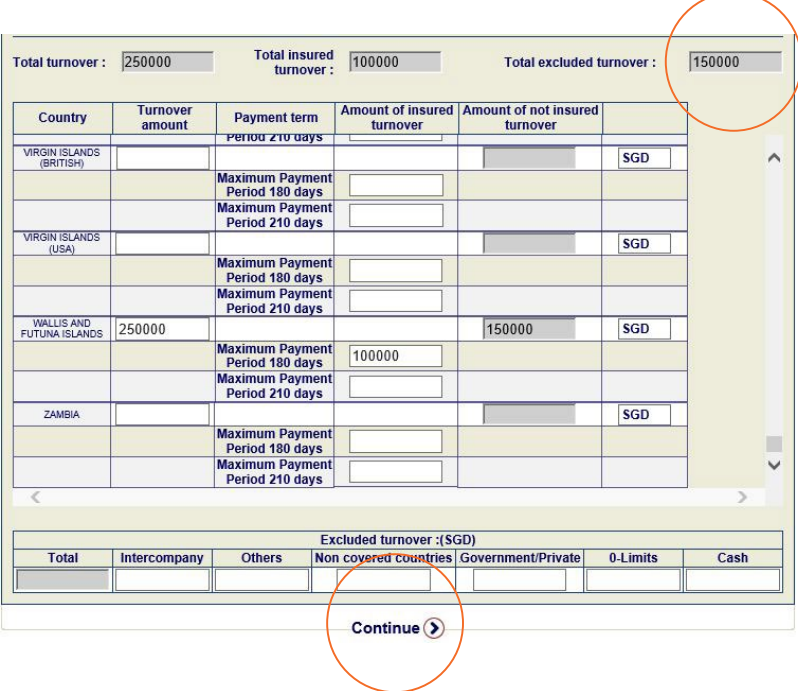

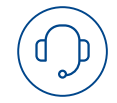

We'd love to help! Just give us a call or send us an email if you have any questions, and we'll be happy to find a solution together.